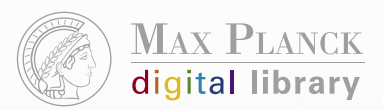

http://sfx.mpg.de/citation/sfx\_local

# **Your Direct Connection**

By means of the **MPG Citation Linker** you can access relevant **MPG/SFX Services** directly, without performing a database search first. This is a particularly convenient way to check if any relevant resources (such as the electronic full text) are available for a specific item you have bibliographic information about.

Links to the **MPG Citation Linker** are available from the Max Planck virtual Library (vLib), but you may find it useful to set your own bookmark.

**http://sfx.mpg.de/citation/sfx\_local**

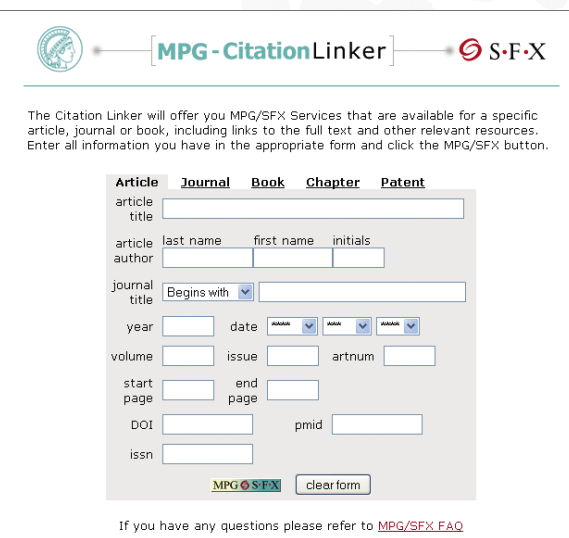

Enter as much information as possible about the specific article, journal, book, chapter or patent you are interested in. The more details you provide, the more options for services can be offered. After completing the form, click the MPGOS FX button.

# **Further Information**

**MPG/SFX Services** and the **MPG Citation Linker** were both developed within the scope of the **Max Planck virtual Library**, a collaborative effort of various groups within the Max Planck Society involved in library and information services. See **http://vlib.mpg.de/aboutvlib.html.**

Answers to some of the most frequently asked questions are available from the **MPG/SFX FAQ**: **http://sfx.mpg.de/sfx-faq.html.**

Please feel free to send us any additional question or comment using the feedback form offered with every MPG/SFX menu.

# **Contact**

Inga Overkamp Erik Altmann

Max Planck Digital Library vlib-support@zim.mpg.de phone +49 (0)89 38602 232

http://colab.mpdl.mpg.de/mediawiki/VLib

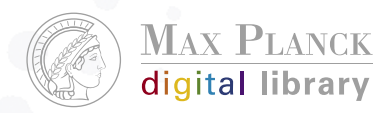

**Max Planck Digital Library** Amalienstrasse 33 80799 Munich www.mpdl.mpg.de

**Heinz Nixdorf Stiftung** 

The MPDL is supported by the Heinz Nixdorf Stiftung.

**MPG** S·F·X Services

*Linking to full text and more*

## **Introduction to SFX**

**SFX** is a **context sensitive linking** product licensed by the Max Planck Society for the "intelligent" integration of various reference databases, library catalogs, full text collections and other scientific information resources available to staff and guests of the Max Planck Society.

SFX allows users to start with an item of interest found in a resource ("Source"), to view a menu of relevant options ("Services") available for that specific item and, finally, to directly access another information resource ("Target") at the most appropriate level.

The **MPG/SFX service menu** may include any of the following options:

- · Accessing the full text of an item (whenever possible).
- · Checking the Electronic Journals Library (EZB) for online availability or the MPG Journal Index for print journal holdings.
- · Searching in a local library catalog.
- · Ordering a copy via a document delivery service.
- · Searching authors' names in ISI Web of Science (Citation Indexes).
- · Viewing adjacent articles in the table of contents of the respective journal issue.
- · Viewing information about the journal or book an item has been published in.
- · Searching for relevant websites, using various internet search engines.

# **Workflow**

### **First Step**

Suppose you have found an item of interest in any MPG/SFX Source (such as Max Planck virtual Library, ISI Web of Knowledge, Ovid, CSA, etc.), and have located the MPGOS FX button.

#### **Second Step**

After clicking the **MPGOS FX** button, a new browser window opens, presenting a menu of MPG/SFX Services available for the specific reference.

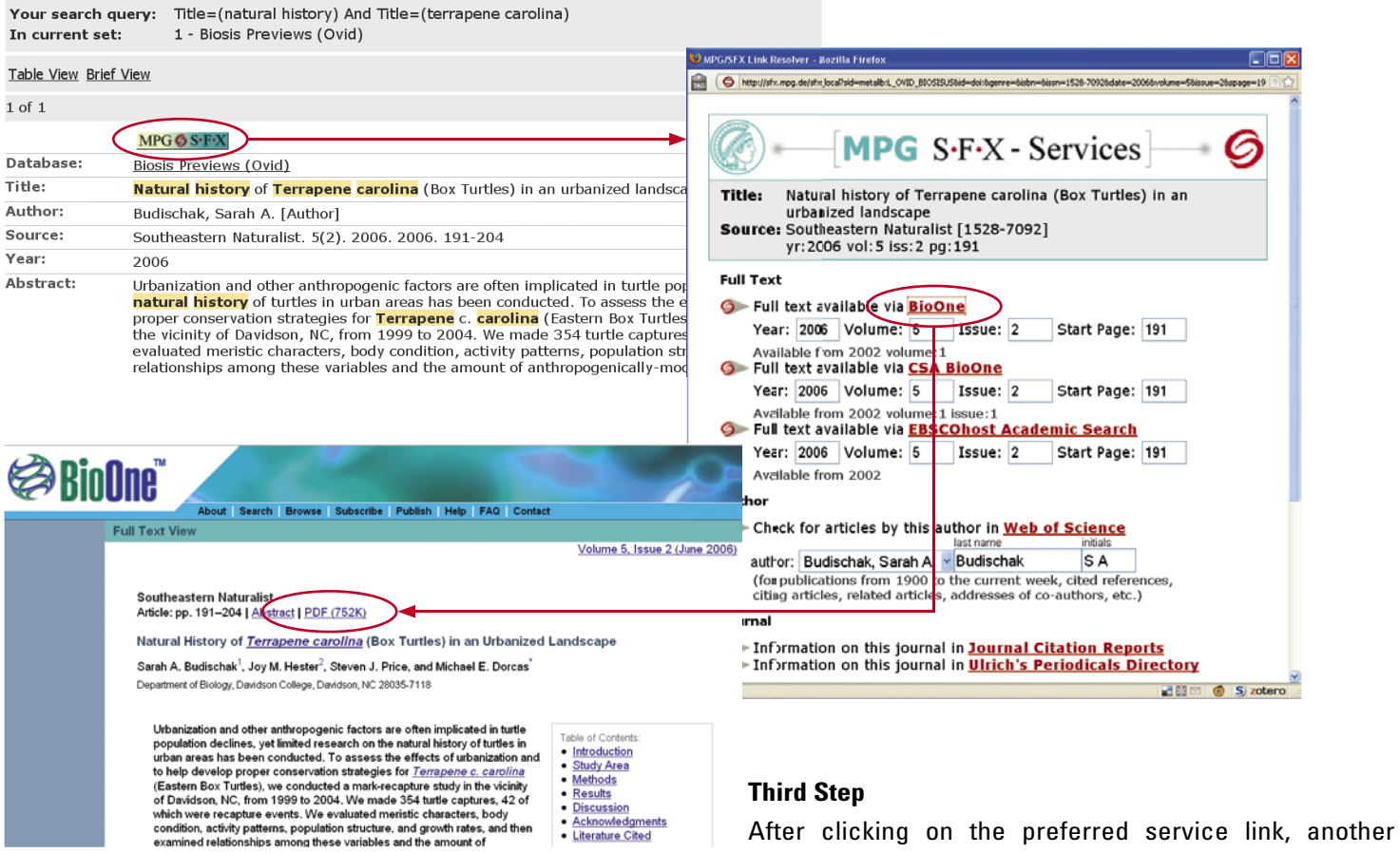

 browser window opens, allowing you to access the target resource at the appropriate level.